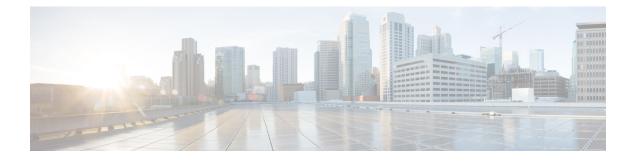

# **Configuring Queuing and Scheduling**

- About Queuing and Scheduling, on page 1
- Modifying Class Maps, on page 1
- Congestion Avoidance, on page 2
- Congestion Management, on page 2
- Explicit Congestion Notification, on page 2
- Traffic Shaping, on page 3
- Prerequisites for Queuing and Scheduling, on page 3
- Guidelines and Limitations, on page 3
- Configuring Queuing and Scheduling, on page 5
- Configuring Congestion Management, on page 11
- Applying a Queuing Policy on a System, on page 22
- Verifying the Queuing and Scheduling Configuration, on page 22
- Controlling the QoS Shared Buffer, on page 23
- Monitoring the QoS Packet Buffer, on page 23
- Configuration Examples for Queuing and Scheduling, on page 25

# **About Queuing and Scheduling**

Traffic queuing is the ordering of packets and applies to both input and output of data. Device modules can support multiple queues, which you can use to control the sequencing of packets in different traffic classes. You can also set weighted random early detection (WRED) and taildrop thresholds. The device drops packets only when the configured thresholds are exceeded.

Traffic scheduling is the methodical output of packets at a desired frequency to accomplish a consistent flow of traffic. You can apply traffic scheduling to different traffic classes to weight the traffic by priority.

The queuing and scheduling processes allow you to control the bandwidth that is allocated to the traffic classes so that you achieve the desired trade-off between throughput and latency for your network.

# **Modifying Class Maps**

System-defined queuing class maps are provided.

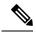

**Note** The provided system-defined queuing class maps cannot be modified.

# **Congestion Avoidance**

You can use the following methods to proactively avoid traffic congestion on the device:

- Apply WRED to TCP or non-TCP traffic.
- Apply tail drop to TCP or non-TCP traffic.

## **Congestion Management**

For egress packets, you can choose one of the following congestion management methods:

- Specify a bandwidth that allocates a minimum data rate to a queue.
- Impose a minimum and maximum data rate on a class of traffic so that excess packets are retained in a
  queue to shape the output rate.
- Allocate all data for a class of traffic to a priority queue. The device distributes the remaining bandwidth among the other queues.

For information about configuring congestion management, see the Configuring WRED on Egress Queues section.

# **Explicit Congestion Notification**

ECN is an extension to WRED that marks packets instead of dropping them when the average queue length exceeds a specific threshold value. When configured with the WRED ECN feature, routers and end hosts use this marking as a signal that the network is congested to slow down sending packets.

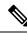

Note The ECN feature is not supported on the Cisco Nexus 9508 switch (NX-OS 7.0(3)F3(3)).

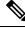

Note

Enabling WRED and ECN on a class on a network-qos policy implies that WRED and ECN is enabled for all ports in the system.

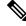

**Note** On extended output queues (EOQ), the approximate fair-drop (AFD) feature for bandwidth management is always enabled. The WRED configuration is ignored on EOQs. The configuration for EOQs is based on the system queuing policy and not on the per port policy.

# **Traffic Shaping**

Traffic shaping allows you to control the traffic going out of an interface in order to match its flow to the speed of the remote target interface and to ensure that the traffic conforms to policies contracted for it. You can shape traffic that adheres to a particular profile to meet downstream requirements. Traffic shaping eliminates bottlenecks in topologies with data-rate mismatches.

Traffic shaping regulates and smooths out the packet flow by imposing a maximum traffic rate for each port's egress queue. Packets that exceed the threshold are placed in the queue and are transmitted later. Traffic shaping is similar to traffic policing, but the packets are not dropped. Because packets are buffered, traffic shaping minimizes packet loss (based on the queue length), which provides better traffic behavior for TCP traffic.

Using traffic shaping, you can control access to available bandwidth, ensure that traffic conforms to the policies established for it, and regulate the flow of traffic to avoid congestion that can occur when the egress traffic exceeds the access speed of its remote, target interface. For example, you can control access to the bandwidth when policy dictates that the rate of a given interface should not, on average, exceed a certain rate even though the access rate exceeds the speed.

Queue length thresholds are configured using the WRED configuration.

Note

Traffic shaping is not supported on ALE enabled device 40G front panel ports. When traffic shaping is configured for the system level, the setting is ignored and no error message is displayed. When traffic shaping commands are configured for the port level, the setting is rejected and an error message is displayed.

# Prerequisites for Queuing and Scheduling

Queuing and scheduling have the following prerequisites:

- You must be familiar with using modular QoS CLI.
- You are logged on to the device.

## **Guidelines and Limitations**

Queuing and scheduling have the following configuration guidelines and limitations:

- show commands with the internal keyword are not supported.
- The device supports a system-level queuing policy, so all ports in the system are impacted when you configure the queuing policy.
- A type queuing policy can be attached to the system or to individual interfaces for input or output traffic.
- Changes are disruptive. The traffic passing through ports of the specified port type experience a brief period of traffic loss. All ports of the specified type are affected.

- Performance can be impacted. If one or more ports of the specified type do not have a queuing policy applied that defines the behavior for the new queue, the traffic mapping to that queue might experience performance degradation.
- Traffic shaping might increase the latency of packets due to queuing because it falls back to store-and-forward mode when packets are queued.
- Traffic shaping is not supported on the Cisco Nexus 9300 ALE 40G ports. For more information on ALE 40G uplink ports, see the Limitations for ALE 40G Uplink Ports on the Cisco Nexus 9000 Series Switches.
- When configuring priority for one class map queue (SPQ), you need to configure the priority for QoS group 3. When configuring priority for more than one class map queue, you need to configure the priority on the higher numbered QoS groups. In addition, the QoS groups need to be adjacent to each other. For example, if you want to have two SPQs, you have to configure the priority on QoS group 3 and on QoS group 2.
- For the following Cisco Nexus platform switches and line cards, the lowest value that the egress shaper can manage, per queue, is 100 Mbps:
  - Cisco Nexus 9200 platform switches
  - Cisco Nexus 9300-EX/FX/FX2 platform switches
  - Cisco Nexus 9700-EX/FX line cards

#### **Buffer-boost**

The buffer-boost feature enables the line card to use extra buffers. This capability is enabled by default on line cards such as the Cisco Nexus 9564PX.

- The command to enable the buffer-boost feature is buffer-boost.
- The command to disable the buffer-boost feature is no buffer-boost.

Generally, Cisco recommends not to disable the buffer-boost feature. However, disabling the buffer-boost is necessary when there is a need to port channel two different member ports from Cisco Nexus 9636PQ based line cards and Cisco Nexus 9564PX based line cards. However, Cisco does not recommend to port channel such a configuration between ACI capable leaf line cards and standalone line cards.

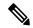

**Note** Line cards like the Cisco Nexus 9636PQ and similar, do not offer the buffer-boost feature.

#### **Order of Resolution**

The following describes the order of resolution for the pause buffer configuration and the queue-limit for a priority-group.

Pause Buffer Configuration

The pause buffer configuration is resolved in the following order:

- Interface ingress queuing policy (if applied and pause buffer configuration specified for that class).
- System ingress queuing policy (if applied and pause buffer configuration specified for that class).

- System network-QoS policy (if applied and pause buffer configuration specified for that class).
- Default values with regards to the speed of the port.
- Queue-limit for Priority-Group

The queue-limit for a priority-group is resolved in the following order:

- Interface ingress queuing policy (if applied and queue-limit configuration specified for that class).
- System ingress queuing policy (if applied and queue-limit configuration specified for that class).
- The hardware qos ing-pg-share configuration provided value.
- · System default value.

#### **Ingress Queuing**

The following are notes about ingress queuing:

- No default system ingress queuing policy exists.
- The ingress queuing policy is used to override the specified pause buffer configuration.
- When downgrading to an earlier release of Cisco NX-OS, all ingress queuing configurations have to be removed.
- The ingress queuing feature is supported only on platforms where priority flow control is supported.

# **Configuring Queuing and Scheduling**

Queuing and scheduling are configured by creating policy maps of type queuing that you apply to an egress interface. You cannot modify system-defined class maps, which are used in policy maps to define the classes of traffic to which you want to apply policies.

System-defined class maps match based on QoS groups that can be customized using a type qos policy. By default, there is no type QoS policy and all traffic matches to qos-group 0. One consequence is that all traffic will hit the system-defined default-class of type network-qos and type queuing (assigns 100% bandwidth to qos-group 0). Since system-defined classes of type queuing and type network-qos are predefined to match based on distinct qos-groups and cannot be modified, the way to ensure that traffic hits a given type queuing/network-qos class is to configure a type qos policy that sets the corresponding qos-group for that traffic. For traffic classified into a system-defined class map matching on a qos-group other than 0, create a type QoS policy that sets the QoS groups. Once the traffic has been mapped, it will be subject to the default type network-qos and type queuing policies that operate on the non-default qos-group X (X !=0). You may need to further customize those type queuing and type network-qos policies in order to ensure the desired actions (e.g. re-allocate some bandwidth). For more information on setting the qos-group, see "Example of set qos-groups" in the Using Modular QoS CLI chapter.

For information about configuring policy maps and class maps, see the Using Modular QoS CLI chapter.

You can configure the congestion-avoidance features, which include tail drop and WRED, in any queue.

You can configure one of the egress congestion management features, such as priority, traffic shaping, and bandwidth in output queues.

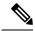

**Note** WRED is not supported on ALE enabled device front panel 40G uplink ports. When WRED is configured for the system level, the setting is ignored and no error message is displayed. When WRED is configured at the port level, the setting is rejected and an error message displays.

The system-defined policy map, default-out-policy, is attached to all ports to which you do not apply a queuing policy map. The default policy maps cannot be configured.

## **Configuring Type Queuing Policies**

Type queuing policies for egress are used for scheduling and buffering the traffic of a specific system class. A type queuing policy is identified by its QoS group and can be attached to the system or to individual interfaces for input or output traffic.

Note

Ingress queuing policy is used to configure pause buffer thresholds. For more details, see the Priority Flow Control section.

#### **SUMMARY STEPS**

- 1. configure terminal
- 2. policy-map type queuing policy-name
- **3. class type queuing** *class-name*
- 4. priority
- 5. no priority
- 6. shape {kbps | mbps | gbps} burst size min minimum bandwidth
- 7. bandwidth percent percentage
- 8. no bandwidth percent percentage
- 9. priority level level
- **10. queue-limit** *queue size* [**dynamic** *dynamic threshold*]

|        | Command or Action                   | Purpose                                                                                                    |
|--------|-------------------------------------|----------------------------------------------------------------------------------------------------|
| Step 1 | configure terminal                  | Enters global configuration mode.                                                                                                    |
| Step 2 | policy-map type queuing policy-name | Creates a named object that represents a set of policies that<br>are to be applied to a set of traffic classes. Policy-map<br>names can contain alphabetic, hyphen, or underscore<br>characters, are case sensitive, and can be up to 40<br>characters. |
| Step 3 | class type queuing class-name       | Associates a class map with the policy map, and enters configuration mode for the specified system class.                                                                                                    |
| Step 4 | priority                            | Specifies that traffic in this class is mapped to a strict priority queue.                                                                                                    |

|         | Command or Action                                                      | Purpose                                                                                                    |
|---------|------------------------------------------------------------------------|----------------------------------------------------------------------------------------------------|
| Step 5  | no priority                                                            | (Optional) Removes the strict priority queuing from the traffic in this class.                                                                                                    |
| Step 6  | <pre>shape {kbps   mbps   gbps} burst size min minimum bandwidth</pre> | Specifies the burst size and minimum guaranteed bandwidth for this queue.                                                                                                    |
| Step 7  | bandwidth percent percentage                                           | Assigns a weight to the class. The class will receive the assigned percentage of interface bandwidth if there are no strict-priority queues. If there are strict-priority queues, however, the strict-priority queues receive their share of the bandwidth first. The remaining bandwidth is shared in a weighted manner among the class configured with a bandwidth percent. For example, if strict-priority queues take 90 percent of the bandwidth, and you configure 75 percent for a class, the class will receive 75 percent of the bandwidth. |
|         |                                                                        | <b>Note</b> Before you can successfully allocate bandwidth to the class, you must first reduce the default bandwidth configuration on class-default and class-fcoe.                                                                                                    |
| Step 8  | no bandwidth percent percentage                                        | (Optional) Removes the bandwidth specification from this class.                                                                                                    |
| Step 9  | priority level level                                                   | (Optional) Specifies the strict priority levels for the Cisco<br>Nexus 9000 Series switches. These levels can be from 1<br>to 7.                                                                                                    |
| Step 10 | <b>queue-limit</b> queue size [ <b>dynamic</b> dynamic threshold]      | (Optional) Specifies either the static or dynamic shared<br>limit available to the queue for Cisco Nexus 9000 Series<br>switches. The static queue limit defines the fixed size to<br>which the queue can grow.                                                                                                    |
|         |                                                                        | The dynamic queue limit allows the queue's threshold size<br>to be decided depending on the number of free cells<br>available, in terms of the alpha value.                                                                                                    |
|         |                                                                        | <b>Note</b> Cisco Nexus 9200 Series switches only support a class level dynamic threshold configuration with respect to the alpha value. This means that all ports in a class share the same alpha value.                                                                                                    |

# **Configuring Congestion Avoidance**

You can configure congestion avoidance with tail drop or WRED features. Both features can be used in egress policy maps.

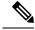

Note WRED and tail drop cannot be configured in the same class.

### **Configuring Tail Drop on Egress Queues**

You can configure tail drop on egress queues by setting thresholds. The device drops any packets that exceed the thresholds. You can specify a threshold based on the queue size or buffer memory that is used by the queue.

#### SUMMARY STEPS

- 1. configure terminal
- 2. hardware qos q-noise percent value
- **3.** policy-map [type queuing] [match-first] [policy-map-name]
- 4. class type queuing class-name
- 5. queue-limit {queue-size [bytes | kbytes | mbytes] | dynamic value}
- 6. (Optional) Repeat Steps 3 and 4 to assign tail drop thresholds for other queue classes.
- 7. show policy-map [type queuing [policy-map-name | default-out-policy]]
- 8. copy running-config startup-config

|        | Command or Action                                                                                  | Purpose                                                                                                    |
|--------|----------------------------------------------------------------------------------------------------|----------------------------------------------------------------------------------------------------|
| Step 1 | configure terminal                                                                                 | Enters global configuration mode.                                                                                                |
|        | Example:                                                                                           |                                                                                                    |
|        | <pre>switch# configure terminal switch(config)#</pre>                                              |                                                                                                    |
| Step 2 | hardware qos q-noise percent <i>value</i><br>Example:                                              | Tunes the random noise parameter. The default value is 20 percent.                                                               |
|        | <pre>switch(config)# hardware qos q-noise percent 30</pre>                                         | This command is supported for Cisco Nexus 9200 and 9300-EX Series switches beginning with Cisco NX-OS Release 7.0(3)I4(4).       |
| Step 3 | <b>policy-map</b> [ <b>type queuing</b> ] [ <b>match-first</b> ]<br>[ <i>policy-map-name</i> ]     | Configures the policy map of type queuing and then enters policy-map mode for the policy-map name you specify.                   |
|        | Example:                                                                                           | Policy-map names can contain alphabetic, hyphen, or<br>underscore characters, are case sensitive, and can be u<br>40 characters. |
|        | <pre>switch(config)# policy-map type queuing<br/>shape_queues<br/>switch(config-pmap-que)#</pre>   |                                                                                                    |
| Step 4 | class type queuing class-name                                                                      | Configures the class map of type queuing and then enters                                                                         |
|        | <pre>Example:     switch(config-pmap-que)# class type queuing</pre>                                | policy-map class queuing mode. Class queuing names are<br>listed in the previous System-Defined Type queuing Class               |
|        | <pre>switch(config pmap que)# class type queuing<br/>c-out-q1<br/>switch(config-pmap-c-que)#</pre> | Maps table.                                                                                                    |

|        | Command or Action                                                                                                    | Purpose                                                                                                    |
|--------|----------------------------------------------------------------------------------------------------|----------------------------------------------------------------------------------------------------|
| Step 5 | <pre>queue-limit {queue-size [bytes   kbytes   mbytes]   dynamic value} Example: switch(config-pmap-c-que)# queue-limit 1000 mbytes</pre> | Assigns a tail drop threshold based on the queue size in<br>bytes, kilobytes, or megabytes or allows the queue's<br>threshold size to be determined dynamically depending on<br>the number of free cells available. The device drops packets<br>that exceed the specified threshold. |
|        |                                                                                                    | The valid values for byte-based queue size are from 1 to 83886080. The valid values for dynamic queue size are from 0 to 10 as follows:                                                                                                    |
|        |                                                                                                    | For example, if you configure a dynamic queue size of 6, then the alpha value is ½. If you configure a dynamic queue size of 7, then the alpha value is 1.                                                                                                    |
|        |                                                                                                    | To calculate the queue-limit consider the following:                                                                                                    |
|        |                                                                                                    | queue-limit = $(alpha/(1 + alpha)) x$ total buffers                                                                                                    |
|        |                                                                                                    | For example, if you configure a queue-limit with a dynamic queue size of 7, then the queue-limit can grow up to $(1/(1+1))$ x total buffers. This means that queue-limit = $\frac{1}{2}$ x total buffers.                                                                            |
|        |                                                                                                    | <b>Note</b> Setting the threshold on ALE enabled devices is only supported for the system level. It is not supported for the port level.                                                                                                    |
| Step 6 | (Optional) Repeat Steps 3 and 4 to assign tail drop thresholds for other queue classes.                                                   |                                                                                                    |
| Step 7 | <pre>show policy-map [type queuing [policy-map-name   default-out-policy]]</pre>                                                          | (Optional) Displays information about all configured policy<br>maps, all policy maps of type queuing, a selected policy                                                                                                    |
|        | Example:                                                                                                    | map of type queuing, or the default output queuing policy.                                                                                                    |
|        | <pre>switch(config-pmap-c-que)# show policy-map type queuing shape_queues</pre>                                                           |                                                                                                    |
| Step 8 | copy running-config startup-config                                                                                                    | (Optional) Saves the running configuration to the start                                                                                                    |
|        | Example:                                                                                                    | configuration.                                                                                                    |
|        | <pre>switch(config)# copy running-config startup-config</pre>                                                                             |                                                                                                    |

### **Configuring WRED on Egress Queues**

You can configure WRED on egress queues to set minimum and maximum packet drop thresholds. The frequency of dropped packets increases as the queue size exceeds the minimum threshold. When the maximum threshold is exceeded, all packets for the queue are dropped.

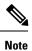

WRED and tail drop cannot be configured in the same class.

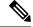

Note

AFD and WRED cannot be applied at the same time. Only one can be used in a system.

#### **SUMMARY STEPS**

- 1. configure terminal
- **2.** policy-map type queuing {[match-first] policy-map-name}
- 3. class type queuing class-name
- 4. random-detect [minimum-threshold min-threshold {packets | bytes | kbytes | mbytes} maximum-threshold max-threshold {packets | bytes | kbytes | mbytes} drop-probability value weight value] [threshold {burst-optimized | mesh-optimized}] [ecn | non-ecn]
- 5. (Optional) Repeat Steps 3 and 4 to configure WRED for other queuing classes.

|        | Command or Action                                                                                                    | Purpose                                                                                                    |
|--------|----------------------------------------------------------------------------------------------------|----------------------------------------------------------------------------------------------------|
| Step 1 | <pre>configure terminal Example: switch# configure terminal</pre>                                                                                                    | Enters global configuration mode.                                                                                                    |
| Step 2 | <pre>switch(config)# policy-map type queuing {[match-first] policy-map-name} Example: switch(config)# policy-map type queuing p1 switch(config-pmap-que)#</pre>                                                                                                    | Configures the policy map of type queuing and then enters<br>policy-map mode for the policy-map name you specify.<br>Policy-map names can contain alphabetic, hyphen, or<br>underscore characters, are case sensitive, and can be up to<br>40 characters.                                                                                                    |
| Step 3 | <pre>class type queuing class-name Example: switch(config-pmap-que)# class type queuing c-out-q1 switch(config-pmap-c-que)#</pre>                                                                                                    | Configures the class map of type queuing and then enters<br>policy-map class queuing mode. Class queuing names are<br>listed in the previous System-Defined Type queuing Class<br>Maps table.                                                                                                    |
| Step 4 | <pre>random-detect [minimum-threshold min-threshold {packets   bytes   kbytes   mbytes} maximum-threshold max-threshold {packets   bytes   kbytes   mbytes} drop-probability value weight value] [threshold {burst-optimized   mesh-optimized}] [ecn   non-ecn] Example: switch(config-pmap-c-que) # random-detect minimum-threshold 10 mbytes maximum-threshold 20 mbytes</pre> | Configures WRED on the specified queuing class. You can<br>specify minimum and maximum thresholds used to drop<br>packets from the queue. You can configure these thresholds<br>by the number of packets, bytes, kilobytes, or megabytes.<br>The minimum and maximum thresholds must be of the<br>same type. The thresholds are from 1 to 52428800.<br><b>Note</b> The minimum-threshold and maximum-threshold<br>parameters are not supported on the Cisco Nexus<br>9300 platform switches and Cisco Nexus<br>9564TX and 9564PX line cards. |
|        |                                                                                                    | When random-detect is configured under policy-map the default thresholds and drop probabilities are as following:                                                                                                    |

|        | Command or Action                                                            | Purpose                                                                                                    |
|--------|------------------------------------------------------------------------------|----------------------------------------------------------------------------------------------------|
|        |                                                                              | <b>a.</b> On newer platforms, the threshold is 0 and then the drop probabilities would be enforced irrespective of buffer utilization. |
|        |                                                                              | <b>b.</b> On older platforms, the threshold is min 100KB, max 120KB.                                                                   |
|        |                                                                              | The drop probabilities are consistently 10% and 90% for<br>burst-optimized and mesh-optimized respectively on all<br>platforms         |
| Step 5 | (Optional) Repeat Steps 3 and 4 to configure WRED for other queuing classes. |                                                                                                    |

# **Configuring Congestion Management**

You can configure only one of the following congestion management methods in a policy map:

- Allocate a minimum data rate to a queue by using the **bandwidth** and **bandwidth remaining** commands.
- Allocate all data for a class of traffic to a priority queue by using the **priority** command. You can use the **bandwidth remaining** command to distribute remaining traffic among the nonpriority queues. By default, the system evenly distributes the remaining bandwidth among the nonpriority queues.
- Allocate a minimum and maximum data rate to a queue by using the shape command.

In addition to the congestion management feature that you choose, you can configure one of the following queue features in each class of a policy map:

- Tail drop thresholds based on the queue size and the queue limit usage. For more information, see Configuring Tail Drop on Egress Queues, on page 8.
- WRED for preferential packet drops. For more information, see the Configuring WRED on Egress Queues section.

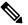

**Note** WRED is not supported on the Cisco Nexus 9508 switch (NX-OS 7.0(3)F3(3).

## **Configuring Bandwidth and Bandwidth Remaining**

You can configure the bandwidth and bandwidth remaining on the egress queue to allocate a minimum percentage of the interface bandwidth to a queue.

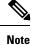

When a guaranteed bandwidth is configured, the priority queue must be disabled in the same policy map.

#### **SUMMARY STEPS**

- **1**. configure terminal
- **2.** policy-map type queuing {[match-first] policy-map-name}
- 3. class type queuingclass-name
- 4. Assign a minimum rate of the interface bandwidth or assign the percentage of the bandwidth that remains:
  - Bandwidth percent:

bandwidth {percent percent}

• Bandwidth remaining percent:

#### bandwidth remaining percent percent

- 5. (Optional) Repeat Steps 3 and 4 to assign tail drop thresholds for other queue classes.
- **6.** exit
- 7. show policy-map [type queuing [policy-map-name | default-out-policy]]
- 8. copy running-config startup-config

|        | Command or Action                                                                                                    | Purpose                                                                                                    |
|--------|----------------------------------------------------------------------------------------------------|----------------------------------------------------------------------------------------------------|
| Step 1 | configure terminal                                                                                                    | Enters global configuration mode.                                                                                                    |
|        | <pre>Example:<br/>switch# configure terminal<br/>switch(config)#</pre>                                                                                                    |                                                                                                    |
| Step 2 | <pre>policy-map type queuing {[match-first] policy-map-name} Example: switch(config) # policy-map type queuing shape_queues switch(config-pmap-que) #</pre>                                                                                                    | Configures the policy map of type queuing and then enters<br>policy-map mode for the policy-map name you specify.<br>Policy-map names can contain alphabetic, hyphen, or<br>underscore characters, are case sensitive, and can be up to<br>40 characters.                                                                                                    |
| Step 3 | <pre>class type queuingclass-name Example: switch(config-pmap-que)# class type queuing c-out-q1 switch(config-pmap-c-que)#</pre>                                                                                                    | Configures the class map of type queuing and then enters<br>policy-map class queuing mode. Class queuing names are<br>listed in the previous System-Defined Type queuing Class<br>Maps table.                                                                                                    |
| Step 4 | <ul> <li>Assign a minimum rate of the interface bandwidth or assign the percentage of the bandwidth that remains:</li> <li>Bandwidth percent:</li> <li>bandwidth {percent percent}</li> <li>Bandwidth remaining percent percent</li> <li>Example:</li> <li>Bandwidth percent:</li> </ul> | <ul> <li>Bandwidth percent:<br/>Assigns a minimum rate of the interface bandwidth to<br/>an output queue as the percentage of the underlying<br/>interface link rate. The range is from 0 to 100.<br/>The example shows how to set the bandwidth to a<br/>minimum of 25 percent of the underlying link rate.</li> <li>Bandwidth remaining percent:<br/>Assigns the percentage of the bandwidth that remains<br/>to this queue. The range is from 0 to 100.</li> </ul> |

I

|        | Command or Action                                                                       | Purpose                                                                                                    |
|--------|-----------------------------------------------------------------------------------------|----------------------------------------------------------------------------------------------------|
|        | <pre>switch(config-pmap-c-que)# bandwidth percent 25</pre>                              | The example shows how to set the bandwidth for this queue to 25 percent of the remaining bandwidth.                  |
|        | Bandwidth remaining percent:                                                            |                                                                                                    |
|        | <pre>switch(config-pmap-c-que)# bandwidth remaining percent 25</pre>                    | 5                                                                                                    |
| Step 5 | (Optional) Repeat Steps 3 and 4 to assign tail drop thresholds for other queue classes. |                                                                                                    |
| Step 6 | exit                                                                                    | Exits policy-map queue mode and enters global                                                                        |
|        | Example:                                                                                | configuration mode.                                                                                                  |
|        | <pre>switch(config-cmap-que)# exit switch(config)#</pre>                                |                                                                                                    |
| Step 7 | show policy-map [type queuing [policy-map-name   default-out-policy]]                   | (Optional) Displays information about all configured pol<br>maps, all policy maps of type queuing, a selected policy |
|        | Example:                                                                                | map of type queuing, or the default output queuing policy.                                                           |
|        | <pre>switch(config-pmap-c-que)# show policy-map type queuing shape_queues</pre>         |                                                                                                    |
| Step 8 | copy running-config startup-config                                                      | (Optional) Saves the running configuration to the startup                                                            |
|        | Example:                                                                                | configuration.                                                                                                    |
|        | <pre>switch(config)# copy running-config startup-config</pre>                           |                                                                                                    |

## **Configuring Bandwidth and Bandwidth Remaining for FEX**

You can configure the bandwidth and bandwidth remaining on the ingress and egress queue to allocate a minimum percentage of the interface bandwidth to a queue.

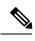

Note

When a guaranteed bandwidth is configured, the priority queue must be disabled in the same policy map.

#### Before you begin

Before configuring the FEX, enable feature-set fex.

#### **SUMMARY STEPS**

- 1. configure terminal
- **2.** policy-map type queuing {[match-first] policy-map-name}
- 3. class type queuingclass-name
- 4. Assign a minimum rate of the interface bandwidth or assign the percentage of the bandwidth that remains:
  - Bandwidth percent:
    - bandwidth {percent percent}

• Bandwidth remaining percent:

#### bandwidth remaining percent percent

- 5. (Optional) Repeat Steps 3 and 4 to assign tail drop thresholds for other queue classes.
- 6. exit
- 7. show policy-map [type queuing [policy-map-name | default-out-policy]]
- 8. copy running-config startup-config

|        | Command or Action                                                                                                    | Purpose                                                                                                    |
|--------|----------------------------------------------------------------------------------------------------|----------------------------------------------------------------------------------------------------|
| Step 1 | configure terminal                                                                                                    | Enters global configuration mode.                                                                                                    |
|        | Example:                                                                                                    |                                                                                                    |
|        | <pre>switch# configure terminal switch(config)#</pre>                                                                                                    |                                                                                                    |
| Step 2 | <pre>policy-map type queuing {[match-first] policy-map-name} Example:</pre>                                                                                                    | Configures the policy map of type queuing and then ente<br>policy-map mode for the policy-map name you specify.<br>Policy-map names can contain alphabetic, hyphen, or                                                                                                    |
|        | <pre>switch(config)# policy-map type queuing shape_queues switch(config-pmap-que)#</pre>                                                                                                    | underscore characters, are case sensitive, and can be up to 40 characters.                                                                                                    |
| Step 3 | <pre>class type queuingclass-name Example: switch(config-pmap-que)# class type queuing c-out-q1 switch(config-pmap-c-que)#</pre>                                                                                                    | Configures the class map of type queuing and then enters<br>policy-map class queuing mode. Class queuing names are<br>listed in the previous System-Defined Type queuing Class<br>Maps table.                                                                                                    |
| Step 4 | Assign a minimum rate of the interface bandwidth or assign<br>the percentage of the bandwidth that remains:<br>• Bandwidth percent:<br>bandwidth {percent percent}<br>• Bandwidth remaining percent percent<br>Example:<br>• Bandwidth percent:<br>switch (config-pmap-c-que) # bandwidth percent<br>25<br>• Bandwidth remaining percent:<br>switch (config-pmap-c-que) # bandwidth remaining<br>percent 25 | <ul> <li>Assigns a minimum rate of the interface bandwidth to an output queue as the percentage of the underlying interface link rate. The range is from 0 to 100.</li> <li>The example shows how to set the bandwidth to a minimum of 25 percent of the underlying link rate.</li> <li>Bandwidth remaining percent:</li> <li>Assigns the percentage of the bandwidth that remains to this queue. The range is from 0 to 100.</li> <li>The example shows how to set the bandwidth for this queue to 25 percent of the remaining bandwidth.</li> </ul> |
| Step 5 | (Optional) Repeat Steps 3 and 4 to assign tail drop thresholds for other queue classes.                                                                                                    |                                                                                                    |

|        | Command or Action                                                                | Purpose                                                                                                    |
|--------|----------------------------------------------------------------------------------|----------------------------------------------------------------------------------------------------|
| Step 6 | exit                                                                             | Exits policy-map queue mode and enters global configuration mode.                                                       |
|        | Example:                                                                         |                                                                                                    |
|        | <pre>switch(config-cmap-que)# exit switch(config)#</pre>                         |                                                                                                    |
| Step 7 | <pre>show policy-map [type queuing [policy-map-name   default-out-policy]]</pre> | (Optional) Displays information about all configured policy<br>maps, all policy maps of type queuing, a selected policy |
|        | Example:                                                                         | map of type queuing, or the default output queuing policy.                                                              |
|        | <pre>switch(config-pmap-c-que)# show policy-map type queuing shape_queues</pre>  |                                                                                                    |
| Step 8 | copy running-config startup-config                                               | (Optional) Saves the running configuration to the startup configuration.                                                |
|        | Example:                                                                         |                                                                                                    |
|        | <pre>switch(config)# copy running-config startup-config</pre>                    |                                                                                                    |

#### Example

This example shows how to configure the interface bandwidth:

```
switch(config)# policy-map type queuing inq
switch(config-pmap-que)# class type queuing c-in-q3
switch(config-pmap-c-que)# bandwidth percent 30
switch(config-pmap-que)# class type queuing c-in-q2
switch(config-pmap-c-que)# bandwidth percent 20
switch(config-pmap-que)# class type queuing c-in-q1
switch(config-pmap-c-que)# bandwidth percent 10
switch(config-pmap-que)# class type queuing c-in-q-default
switch(config-pmap-c-que)# bandwidth percent 40
```

### **Configuring Priority**

If you do not specify the priority, the system-defined egress pq queues behave as normal queues. For information on the system-defined type queuing class maps, see the "Using Modular QoS CLI" section.

You can configure only one level of priority on an egress priority queue. You use the system-defined priority queue class for the type of module to which you want to apply the policy map.

For the nonpriority queues, you can configure how much of the remaining bandwidth to assign to each queue. By default, the device evenly distributes the remaining bandwidth among the nonpriority queues.

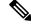

Note

When a priority queue is configured, the other queues can only use the remaining bandwidth in the same policy map.

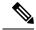

Note

When configuring priority for one class map queue (SPQ), you need to configure the priority for QoS group 3. When configuring priority for more than one class map queue, you need to configure the priority on the higher numbered QoS groups. In addition, the QoS groups need to be adjacent to each other. For example, if you want to have two SPQs, you have to configure the priority on QoS group 3 and on QoS group 2.

#### **SUMMARY STEPS**

- 1. configure terminal
- **2**. **policy-map type queuing** {[**match-first**] *policy-map-name*}
- **3. class type queuing** *class-name*
- 4. priority [level value]
- 5. class type queuingclass-name
- 6. bandwidth remaining percent percent
- 7. (Optional) Repeat Steps 5 to 6 to assign the remaining bandwidth for the other nonpriority queues.
- **8.** exit
- **9**. **show policy-map** [**type queuing** [*policy-map-name* | **default-out-policy**]]
- 10. copy running-config startup-config

|        | Command or Action                                                                                  | Purpose                                                                                                    |
|--------|----------------------------------------------------------------------------------------------------|----------------------------------------------------------------------------------------------------|
| Step 1 | configure terminal                                                                                 | Enters global configuration mode.                                                                                  |
|        | Example:                                                                                           |                                                                                                    |
|        | <pre>switch# configure terminal switch(config)#</pre>                                              |                                                                                                    |
| Step 2 | <pre>policy-map type queuing {[match-first] policy-map-name}</pre>                                 | Configures the policy map of type queuing and then enters policy-map mode for the policy-map name you specify.     |
|        | Example:                                                                                           | Policy-map names can contain alphabetic, hyphen, or<br>underscore characters, are case sensitive, and can be up to |
|        | <pre>switch(config)# policy-map type queuing priority_queue1 switch(config-pmap-que)#</pre>        | 40 characters.                                                                                                    |
| Step 3 | class type queuing class-name                                                                      | Configures the class map of type queuing and then enters                                                           |
|        | Example:                                                                                           | policy-map class queuing mode. Class queuing names are<br>listed in the previous System-Defined Type queuing Class |
|        | <pre>switch(config-pmap-que)# class type queuing<br/>c-out-q1<br/>switch(config-pmap-c-que)#</pre> | Maps table.                                                                                                    |
| Step 4 | priority [level value]                                                                             | Selects this queue as a priority queue. Only one priority                                                          |
|        | Example:                                                                                           | level is supported.                                                                                                |
|        | <pre>switch(config-pmap-c-que)# priority</pre>                                                     |                                                                                                    |
| Step 5 | class type queuingclass-name                                                                       | (Optional) Configures the class map of type queuing an                                                             |
|        | Example:                                                                                           | then enters policy-map class queuing mode. Class queuing                                                           |

|                                                                      | Command or Action                                                                                  | Purpose                                                                                                    |
|----------------------------------------------------------------------|----------------------------------------------------------------------------------------------------|----------------------------------------------------------------------------------------------------|
|                                                                      | <pre>switch(config-pmap-que)# class type queuing<br/>c-out-q2<br/>switch(config-pmap-c-que)#</pre> | names are listed in the previous System-Defined Type queuing Class Maps table.                                                                                                    |
|                                                                      |                                                                                                    | Choose a nonpriority queue where you want to configure<br>the remaining bandwidth. By default, the system evenly<br>distributes the remaining bandwidth among the nonpriority<br>queues. |
| Step 6                                                               | bandwidth remaining percent percent                                                                | (Optional) Assigns the percent of the bandwidth that                                                                                                    |
|                                                                      | Example:                                                                                           | remains to this queue. The range is from 0 to 100.                                                                                                    |
| <pre>switch(config-pmap-c-que)# bandwidth remaining percent 25</pre> |                                                                                                    |                                                                                                    |
| Step 7                                                               | (Optional) Repeat Steps 5 to 6 to assign the remaining bandwidth for the other nonpriority queues. |                                                                                                    |
| Step 8                                                               | exit                                                                                               | Exits policy-map queue mode and enters global                                                                                                    |
|                                                                      | Example:                                                                                           | configuration mode.                                                                                                    |
|                                                                      | <pre>switch(config-cmap-que)# exit switch(config)#</pre>                                           |                                                                                                    |
| Step 9                                                               | <pre>show policy-map [type queuing [policy-map-name   default-out-policy]]</pre>                   | (Optional) Displays information about all configured policy maps, all policy maps of type queuing, a selected policy                                                                     |
|                                                                      | Example:                                                                                           | map of type queuing, or the default output queuing policy.                                                                                                    |
|                                                                      | <pre>switch(config)# show policy-map type queuing priority_queuel</pre>                            |                                                                                                    |
| Step 10                                                              | copy running-config startup-config                                                                 | (Optional) Saves the running configuration to the startup                                                                                                    |
|                                                                      | Example:                                                                                           | configuration.                                                                                                    |
|                                                                      | <pre>switch(config)# copy running-config startup-config</pre>                                      |                                                                                                    |

## **Configuring Priority for FEX**

Ø

Note Priority for FEX is not supported on the Cisco Nexus 9508 switch (NX-OS 7.0(3)F3(3).

If you do not specify the priority, the system-defined egress pq queues behave as normal queues. For information on the system-defined type queuing class maps, see the "Using Modular QoS CLI" section.

You can configure only one level of priority on an egress priority queue. You use the system-defined priority queue class for the type of module to which you want to apply the policy map.

For the nonpriority queues, you can configure how much of the remaining bandwidth to assign to each queue. By default, the device evenly distributes the remaining bandwidth among the non-priority queues.

**Note** When a priority queue is configured, the other queues can only use the remaining bandwidth in the same policy map.

**Note** When configuring priority for one class map queue (SPQ), you need to configure the priority for QoS group 3. When configuring priority for more than one class map queue, you need to configure the priority on the higher numbered QoS groups. In addition, the QoS groups need to be adjacent to each other. For example, if you want to have two SPQs, you have to configure the priority on QoS group 3 and on QoS group 2.

#### Before you begin

Before configuring the FEX, enable feature-set fex.

#### **SUMMARY STEPS**

- 1. configure terminal
- **2. policy-map type queuing** {[**match-first**] *policy-map-name*}
- **3. class type queuing** *class-name*
- 4. priority [level value]
- 5. class type queuing class-name
- 6. bandwidth remaining percent percent
- 7. (Optional) Repeat Steps 5 to 6 to assign the remaining bandwidth for the other nonpriority queues.
- **8.** exit
- **9**. **show policy-map** [type queuing [*policy-map-name* | default-out-policy]]
- 10. copy running-config startup-config

|        | Command or Action                                                                           | Purpose                                                                                                    |  |  |  |  |
|--------|---------------------------------------------------------------------------------------------|----------------------------------------------------------------------------------------------------|--|--|--|--|
| Step 1 | configure terminal                                                                          | Enters global configuration mode.                                                                                                 |  |  |  |  |
|        | Example:                                                                                    |                                                                                                    |  |  |  |  |
|        | <pre>switch# configure terminal switch(config)#</pre>                                       |                                                                                                    |  |  |  |  |
| Step 2 | <pre>policy-map type queuing {[match-first] policy-map-name}</pre>                          | Configures the policy map of type queuing and then enters policy-map mode for the policy-map name you specify.                    |  |  |  |  |
|        | Example:                                                                                    | Policy-map names can contain alphabetic, hyphen, or<br>underscore characters, are case sensitive, and can be up to                |  |  |  |  |
|        | <pre>switch(config)# policy-map type queuing priority_queue1 switch(config-pmap-que)#</pre> | 40 characters.                                                                                                    |  |  |  |  |
| Step 3 | class type queuing class-name                                                               | Configures the class map of type queuing and then ente                                                                            |  |  |  |  |
|        | Example:                                                                                    | policy-map class queuing mode. Class queuing names are<br>listed in the previous System-Defined Type queuing Class<br>Maps table. |  |  |  |  |

|         | Command or Action                                                                                      | Purpose                                                                                                    |  |  |  |  |
|---------|----------------------------------------------------------------------------------------------------|----------------------------------------------------------------------------------------------------|--|--|--|--|
|         | <pre>switch(config-pmap-que)# class type queuing<br/>c-out-q3<br/>switch(config-pmap-c-que)#</pre>     |                                                                                                    |  |  |  |  |
| Step 4  | priority [level value]<br>Example:                                                                     | Selects this queue as a priority queue. Only one priority level is supported.                                                                                                    |  |  |  |  |
|         | <pre>switch(config-pmap-c-que)# priority</pre>                                                         | <b>Note</b> FEX QoS priority is supported only on the c-out-q3 class map.                                                                                                    |  |  |  |  |
| Step 5  | <pre>class type queuing class-name Example: switch(config-pmap-que)# class type queuing c-out-q3</pre> | (Optional) Configures the class map of type queuing and<br>then enters policy-map class queuing mode. Class queuing<br>names are listed in the previous System-Defined Type<br>queuing Class Maps table. |  |  |  |  |
|         | switch(config-pmap-c-que)#                                                                             | Choose a nonpriority queue where you want to configure<br>the remaining bandwidth. By default, the system evenly<br>distributes the remaining bandwidth among the nonpriority<br>queues.                 |  |  |  |  |
|         |                                                                                                    | (Optional) Assigns the percent of the bandwidth that remains to this queue. The range is from 0 to 100.                                                                                                  |  |  |  |  |
|         | <pre>switch(config-pmap-c-que)# bandwidth remaining percent 25</pre>                                   |                                                                                                    |  |  |  |  |
| Step 7  | (Optional) Repeat Steps 5 to 6 to assign the remaining bandwidth for the other nonpriority queues.     |                                                                                                    |  |  |  |  |
| Step 8  | exit<br>Example:                                                                                       | Exits policy-map queue mode and enters global configuration mode.                                                                                                    |  |  |  |  |
|         | <pre>switch(config-cmap-que)# exit switch(config)#</pre>                                               |                                                                                                    |  |  |  |  |
| Step 9  | <pre>show policy-map [type queuing [policy-map-name   default-out-policy]]</pre>                       | (Optional) Displays information about all configured policy<br>maps, all policy maps of type queuing, a selected policy<br>map of type queuing, or the default output queuing policy                     |  |  |  |  |
|         | <pre>Example:<br/>switch(config)# show policy-map type queuing<br/>priority_queuel</pre>               |                                                                                                    |  |  |  |  |
| Step 10 | copy running-config startup-config<br>Example:                                                         | (Optional) Saves the running configuration to the startup configuration.                                                                                                    |  |  |  |  |
|         | <pre>switch(config)# copy running-config startup-config</pre>                                          |                                                                                                    |  |  |  |  |

#### Example

This example shows how to configure the level of priority:

```
switch(config)# policy-map type queuing inq_pri
switch(config-pmap-que)# class type queuing c-in-q3
```

```
switch(config-pmap-c-que)# priority
switch(config-pmap-que)# class type queuing c-in-q2
switch(config-pmap-c-que)# bandwidth remaining percent 20
switch(config-pmap-que)# class type queuing c-in-q1
switch(config-pmap-c-que)# bandwidth remaining percent 40
switch(config-pmap-que)# class type queuing c-in-q-default
switch(config-pmap-c-que)# bandwidth remaining percent 40
```

### **Configuring Traffic Shaping**

You can configure traffic shaping on an egress queue to impose a minimum and maximum rate on it.

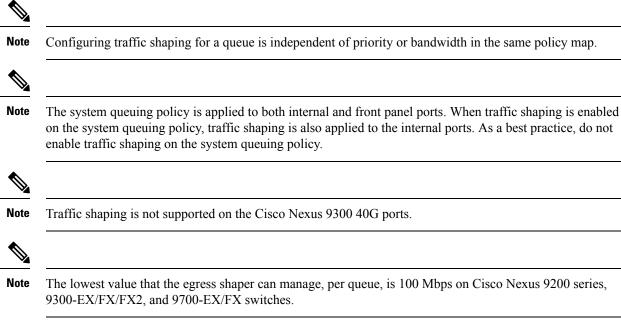

#### Before you begin

Configure random detection minimum and maximum thresholds for packets.

#### **SUMMARY STEPS**

- 1. configure terminal
- **2.** policy-map type queuing {[match-first] policy-map-name}
- 3. class type queuing class-name
- **4.** shape min value {bps | gbps | kbps | mbps | pps} max value {bps | gbps | kbps | mbps | pps}
- **5.** (Optional) Repeat Steps 3 and 4 to assign tail drop thresholds for other queue classes.
- 6. show policy-map [type queuing [policy-map-name | default-out-policy]]
- 7. copy running-config startup-config

#### **DETAILED STEPS**

|        | Command or Action                                                                                | Purpose                                                                                                    |  |  |  |  |
|--------|--------------------------------------------------------------------------------------------------|----------------------------------------------------------------------------------------------------|--|--|--|--|
| Step 1 | configure terminal                                                                               | Enters global configuration mode.                                                                                                    |  |  |  |  |
|        | Example:                                                                                         |                                                                                                    |  |  |  |  |
|        | <pre>switch# configure terminal switch(config)#</pre>                                            |                                                                                                    |  |  |  |  |
| Step 2 | <pre>policy-map type queuing {[match-first] policy-map-name}</pre>                               | Configures the policy map of type queuing and then enter policy-map mode for the policy-map name you specify.                                                                                                    |  |  |  |  |
|        | Example:                                                                                         | Policy-map names can contain alphabetic, hyphen, or<br>underscore characters, are case sensitive, and can be up to                                                                                                    |  |  |  |  |
|        | <pre>switch(config)# policy-map type queuing<br/>shape_queues<br/>switch(config-pmap-que)#</pre> | 40 characters.                                                                                                    |  |  |  |  |
| Step 3 | class type queuing class-name                                                                    | Configures the class map of type queuing and then enters                                                                                                    |  |  |  |  |
|        | Example:                                                                                         | policy-map class queuing mode. Class queuing names are<br>listed in the previous System-Defined Type queuing Clas<br>Maps table.                                                                                                    |  |  |  |  |
|        | <pre>switch(config)# class type queuing c-out-q-default switch(config-pmap-c-que)#</pre>         |                                                                                                    |  |  |  |  |
| Step 4 | shape min value {bps   gbps   kbps   mbps   pps} maxvalue {bps   gbps   kbps   mbps   pps}       | Assigns a minimum and maximum bit rate on an output queue. The default bit rate is in bits per second (bps).                                                                                                    |  |  |  |  |
|        | Example:                                                                                         | The example shows how to shape traffic to a minimum rat                                                                                                    |  |  |  |  |
|        | <pre>switch(config-pmap-c-que)# shape min 10 bps max</pre>                                       | of 10 bits per second (bps) and a maximum rate of 100 bps                                                                                                    |  |  |  |  |
|        | 100 bps                                                                                          | <b>Note</b> Most scenarios where traffic shaping is needed requires the configuration of only the max shaper value. For instance, if you want traffic shaped and limited to a maximum desired rate, configure the min shaper value as 0 and the max shaper value as the maximum desired rate.                                                       |  |  |  |  |
|        |                                                                                                  | You should only configure the min shaper value<br>for specific scenarios where a guaranteed rate is<br>desired. For instance, if you want traffic to have<br>a guaranteed rate, configure the min shaper value<br>as the guaranteed rate and the max value as<br>something greater than guaranteed rate (or the<br>maximum of the port speed rate). |  |  |  |  |
| Step 5 | (Optional) Repeat Steps 3 and 4 to assign tail drop thresholds for other queue classes.          |                                                                                                    |  |  |  |  |
| Step 6 | show policy-map [type queuing [policy-map-name   default-out-policy]]                            | (Optional) Displays information about all configured policy<br>maps, all policy maps of type queuing, a selected policy                                                                                                    |  |  |  |  |
|        | Example:                                                                                         | map of type queuing, or the default output queuing policy.                                                                                                    |  |  |  |  |
|        | <pre>switch(config)# show policy-map type queuing shape_queues</pre>                             |                                                                                                    |  |  |  |  |

|        | Command or Action                                             | Purpose                                                   |  |  |
|--------|---------------------------------------------------------------|-----------------------------------------------------------|--|--|
| Step 7 | copy running-config startup-config                            | (Optional) Saves the running configuration to the startup |  |  |
|        | Example:                                                      | configuration.                                            |  |  |
|        | <pre>switch(config)# copy running-config startup-config</pre> |                                                           |  |  |

# **Applying a Queuing Policy on a System**

You apply a queuing policy globally on a system.

#### **SUMMARY STEPS**

- 1. configure terminal
- 2. system qos
- **3**. service-policy type queuing output {*policy-map-name* | default-out-policy}

#### **DETAILED STEPS**

|        | Command or Action                                                                  | Purpose | 9                                                                                                    |  |  |  |
|--------|------------------------------------------------------------------------------------|---------|----------------------------------------------------------------------------------------------------|--|--|--|
| Step 1 | configure terminal En                                                              |         | Enters global configuration mode.                                                                    |  |  |  |
|        | Example:                                                                           |         |                                                                                                    |  |  |  |
|        | <pre>switch# configure terminal switch(config)#</pre>                              |         |                                                                                                    |  |  |  |
| Step 2 | tep 2 system qos En                                                                |         | Enters system qos mode.                                                                              |  |  |  |
|        | Example:                                                                           |         |                                                                                                    |  |  |  |
|        | <pre>switch (config)# system qos switch (config-sys-qos)#</pre>                    |         |                                                                                                    |  |  |  |
| Step 3 | tep 3 service-policy type queuing output {policy-map-name  <br>default-out-policy} |         | e policy map to the input or output packets of                                                       |  |  |  |
|        | Example:                                                                           | Note    | The <b>output</b> keyword specifies that this policy                                                 |  |  |  |
|        | <pre>switch (config-sys-qos)# service-policy type queuing map1</pre>               |         | map should be applied to traffic transmitted from an interface.                                      |  |  |  |
|        |                                                                                    | Note    | To restore the system to the default queuing service policy, use the <b>no</b> form of this command. |  |  |  |

# **Verifying the Queuing and Scheduling Configuration**

Use the following commands to verify the queuing and scheduling configuration:

| Command                                                                          | Purpose                                                                                                    |
|----------------------------------------------------------------------------------|----------------------------------------------------------------------------------------------------|
| show class-map [type queuing [class-name]]                                       | Displays information about all configured class maps,<br>all class maps of type queuing, or a selected class map<br>of type queuing.                                          |
| <pre>show policy-map [type queuing [policy-map-name   default-out-policy]]</pre> | Displays information about all configured policy<br>maps, all policy maps of type queuing, a selected<br>policy map of type queuing, or the default output<br>queuing policy. |
| show policy-map system                                                           | Displays information about all configured policy maps on the system.                                                                                                    |

# **Controlling the QoS Shared Buffer**

The QoS buffer provides support per port/queue and shared space. You can control the QoS buffer that is shared by all flows by disabling or restricting reservations.

The hardware qos min-buffer command is used to control the QoS shared buffer.

| hardware qos min-buffer [all default none] | • all                                                    |
|--------------------------------------------|----------------------------------------------------------|
|                                            | Current behavior where all reservations are enabled ON). |
|                                            | • default                                                |
|                                            | Enables reservations only for qos-group-0.               |
|                                            | • none                                                   |
|                                            | Disables reservations for all qos-groups.                |
|                                            |                                                          |

The show hardware qos min-buffer command is used to display the current buffer configuration.

# **Monitoring the QoS Packet Buffer**

The Cisco Nexus 9000 Series device has a 12-MB buffer memory that divides into a dedicated per port and dynamic shared memory. Each front-panel port has four unicast queues and four multicast queues in egress. In the scenario of burst or congestion, each egress port consumes buffers from the dynamic shared memory.

You can display the real-time and peak status of the shared buffer per port. All counters are displayed in terms of the number of cells. Each cell is 208 bytes in size. You can also display the global level buffer consumption in terms of consumption and available number of cells.

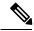

**Note** Monitoring the shared buffer on ALE enabled devices is not supported for the port level.

Note In the examples shown in this section, the port numbers are Broadcom ASIC ports. This example shows how to clear the system buffer maximum cell usage counter: switch# clear counters buffers Max Cell Usage has been reset successfully This example shows how to set a buffer utilization threshold for a specific module: switch(config)# hardware profile buffer info port-threshold module 1 threshold 10 Port threshold changed successfully Note The buffer threshold feature is not enabled for ports if they have a no-drop class configured (PFC). Note The configured threshold buffer count is checked every 5 seconds against all the buffers used by that port across all the queues of that port. Note You can configure the threshold percentage configuration for all modules or for a specific module, which is applied to all ports. The default threshold value is 90% of the switch cell count of shared pool SP-0. This configuration applies to both Ethernet (front panel) and internal (HG) ports. Ŵ Note The buffer threshold feature is not supported for ACI capable device ports. This example shows how to display the interface hardware mappings: eor15# show interface hardware-mappings Legends: SMod - Source Mod. 0 is N/A Unit - Unit on which port resides. N/A for port channels HPort - Hardware Port Number or Hardware Trunk Id: FPort - Fabric facing port number. 255 means N/A NPort - Front panel port number VPort - Virtual Port Number. -1 means N/A \_\_\_\_\_

| Name   | Ifindex  | Smod | Unit | HPort | FPort | NPort | VPort |
|--------|----------|------|------|-------|-------|-------|-------|
| Eth2/1 | 1a080000 | 4    | 0    | 13    | 255   | 0     | -1    |
| Eth2/2 | 1a080200 | 4    | 0    | 14    | 255   | 1     | -1    |
| Eth2/3 | 1a080400 | 4    | 0    | 15    | 255   | 2     | -1    |
| Eth2/4 | 1a080600 | 4    | 0    | 16    | 255   | 3     | -1    |
| Eth2/5 | 1a080800 | 4    | 0    | 17    | 255   | 4     | -1    |
|        |          |      |      |       |       |       |       |

| Eth2/6  | 1a080a00 | 4 | 0 | 18 | 255 | 5  | -1 |
|---------|----------|---|---|----|-----|----|----|
| Eth2/7  | 1a080c00 | 4 | 0 | 19 | 255 | 6  | -1 |
| Eth2/8  | 1a080e00 | 4 | 0 | 20 | 255 | 7  | -1 |
| Eth2/9  | 1a081000 | 4 | 0 | 21 | 255 | 8  | -1 |
| Eth2/10 | 1a081200 | 4 | 0 | 22 | 255 | 9  | -1 |
| Eth2/11 | 1a081400 | 4 | 0 | 23 | 255 | 10 | -1 |
| Eth2/12 | 1a081600 | 4 | 0 | 24 | 255 | 11 | -1 |
| Eth2/13 | 1a081800 | 4 | 0 | 25 | 255 | 12 | -1 |
| Eth2/14 | 1a081a00 | 4 | 0 | 26 | 255 | 13 | -1 |
| Eth2/15 | 1a081c00 | 4 | 0 | 27 | 255 | 14 | -1 |
| Eth2/16 | 1a081e00 | 4 | 0 | 28 | 255 | 15 | -1 |
| Eth2/17 | 1a082000 | 4 | 0 | 29 | 255 | 16 | -1 |
| Eth2/18 | 1a082200 | 4 | 0 | 30 | 255 | 17 | -1 |
| Eth2/19 | 1a082400 | 4 | 0 | 31 | 255 | 18 | -1 |
| Eth2/20 | 1a082600 | 4 | 0 | 32 | 255 | 19 | -1 |
| Eth2/21 | 1a082800 | 4 | 0 | 33 | 255 | 20 | -1 |
| Eth2/22 | 1a082a00 | 4 | 0 | 34 | 255 | 21 | -1 |
| Eth2/23 | 1a082c00 | 4 | 0 | 35 | 255 | 22 | -1 |
| Eth2/24 | 1a082e00 | 4 | 0 | 36 | 255 | 23 | -1 |
|         |          |   |   |    |     |    |    |

# **Configuration Examples for Queuing and Scheduling**

In this section, you can find examples of configuring queuing and scheduling.

Note

The default system classes type queuing match based on qos-group (by default all traffic matches to qos-group 0, and this default queue gets 100% bandwidth). Create a type QoS policy that first sets the qos-group in order to drive the correct matching for the type queuing classes and policies.

### Example: Configuring WRED on Egress Queues

The following example shows how to configure the WRED feature on an egress queue:

```
configure terminal
  class-map type queuing match-any c-out-q1
   match qos-group 1
  class-map type queuing match-any c-out-q2
   match qos-group 1
  policy-map type queuing wred
    class type queuing c-out-q1
      random-detect minimum-threshold 10 bytes maximum-threshold 1000 bytes
    class type queuing c-out-q2
      random-detect threshold burst-optimized ecn
```

### **Example: Configuring Traffic Shaping**

The following example shows how to configure traffic shaping using 1000 packets per second (pps)::

```
configure terminal
  class-map type queuing match-any c-out-q1
    match qos-group 1
    class-map type queuing match-any c-out-q2
    match qos-group 1
policy-map type queuing pqu
    class type queuing c-out-q1
```

shape min 100 pps max 500 pps
class type queuing c-out-q2
shape min 200 pps max 1000 pps
show policy-map type queuing pqu